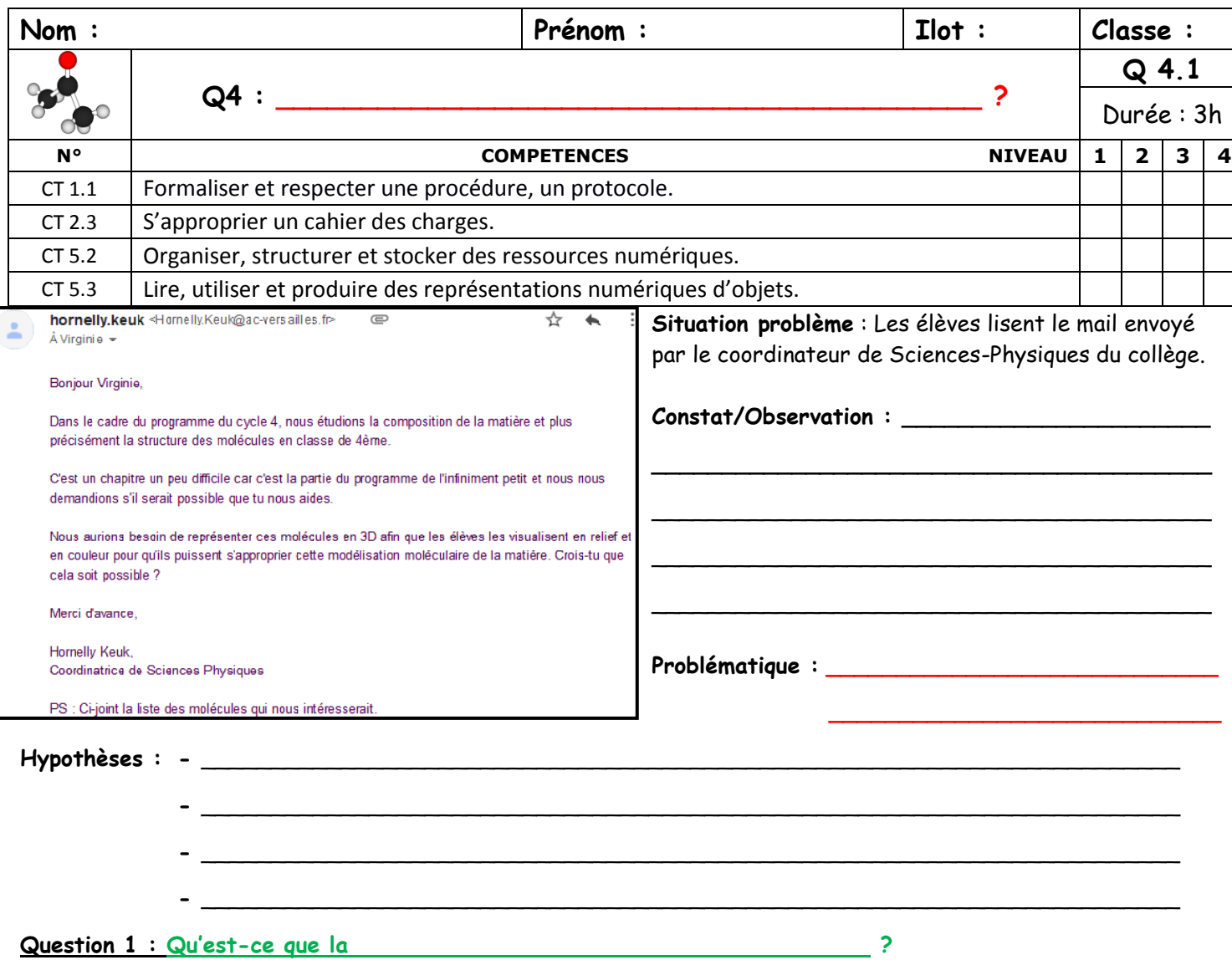

**Investigation :** Recherchez sur Internet au travers de sites, de vidéos ou d'exemples toutes les informations concernant le sujet. Vous disposez également de ressources dans le dossier « Votreclasse/RA »

**Travail :** Vous devez produire un document collaboratif (traitement de texte sous OZE) que **vous nommerez « votreclasse\_ilotX** » (ex : 4C\_ilot1) et que vous enregistrerez dans le dossier « RA » de l'espace collaboratif Techno de votre classe. Tout fichier qui ne sera pas placé à cet endroit ou mal nommé sera effacé. Dans ce document, **vous mettrez vos noms et prénoms en première ligne, puis un titre en gros**. Ensuite vous copierezcollerez les informations importantes (textes, liens hypertextes et photos) que vous aurez trouvées sur Internet en les classant et en mettant des titres. Voici les titres attendus :

- **1 – Définition, qu'est-ce que c'est ?**
- **2 – Fonctionnement, comment ça marche ?** (Évoquer les marqueurs ou les QR Code)
- **3 – Comment en réaliser ? (Outils et étapes)**
- **4 – Quelles différences avec RV (Avantages et inconvénients) ?**
- **5 – Quelques exemples NOTE : \_\_\_ /10**
- **6 – Sources** (listez tous les sites qui vous ont servis)

Attention, tout le monde peut écrire en même temps sur ce document ! **Vous n'avez qu'une séance, alors répartissez-vous le travail dans l'ilot !**

> **Si vous avez du temps, tapez l'adresse suivante <https://urlz.fr/amWX> Ou scannez le QR Code ->**

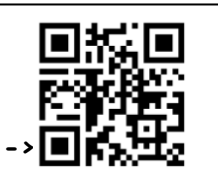

**Puis filmez le logo ci-contre**

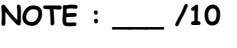

**Hiro** 

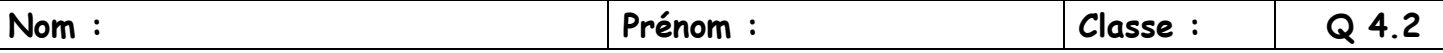

**Situation 2 : Après avoir vu les vidéos et exposé nos travaux,** nous savons presque tout sur la Réalité Augmentée, nous pouvons donc essayer ! Il faut commencer par modéliser la molécule en 3D.

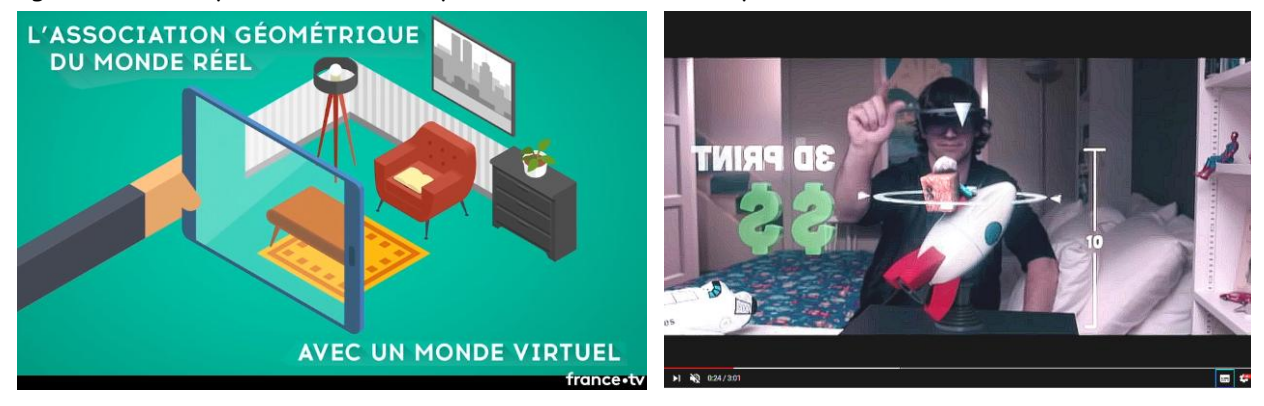

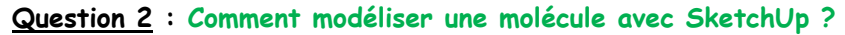

**Démarche :** Vous avez à votre disposition le logiciel Sketchup sur chaque ordinateur. Chaque ilot aura une molécule différente à produire pour obtenir dans la classe un panel de molécules. Pour certaines molécules, vous devrez vous partager le travail et couper la molécule en plusieurs morceaux et assembler toutes les parties ensemble à la fin.

VOTRE MOLECULE :  $\frac{1}{2}$  N°  $\frac{1}{2}$ 

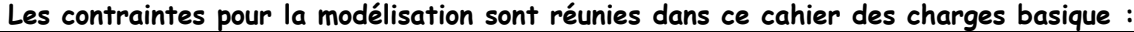

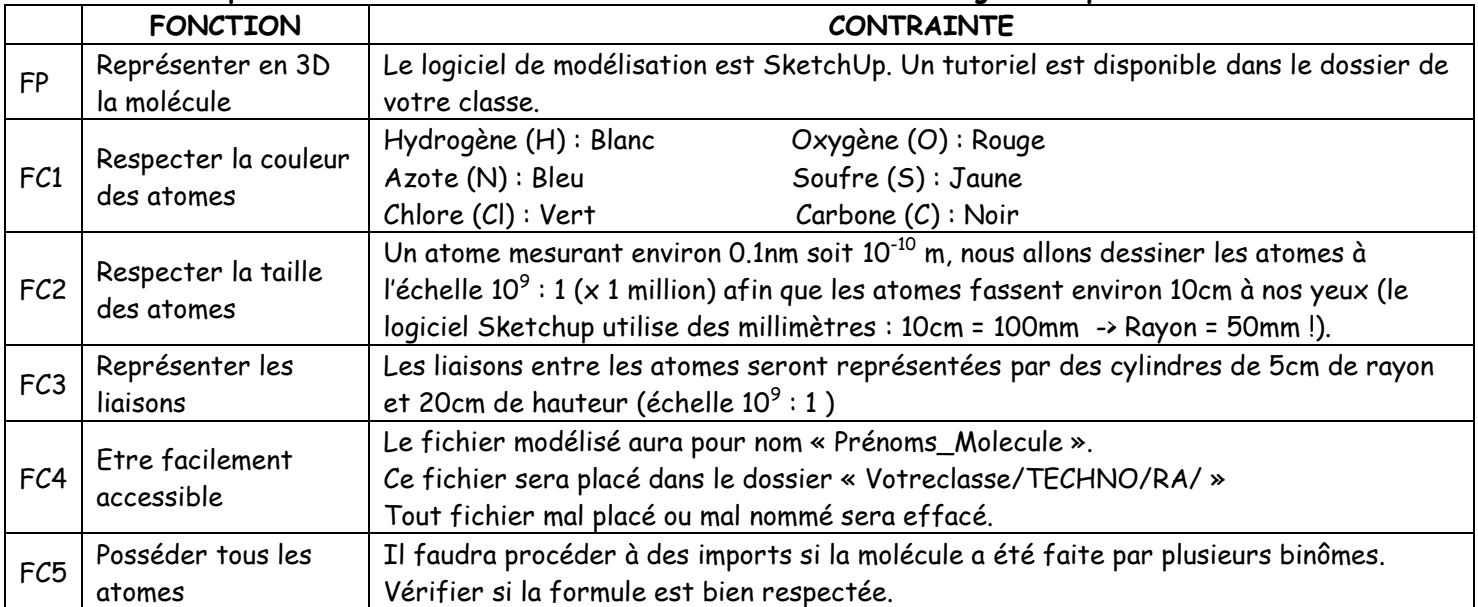

## **PROCEDURE A RESPECTER : Ecrivez les différentes étapes nécessaires pour réaliser une pièce en 3D**

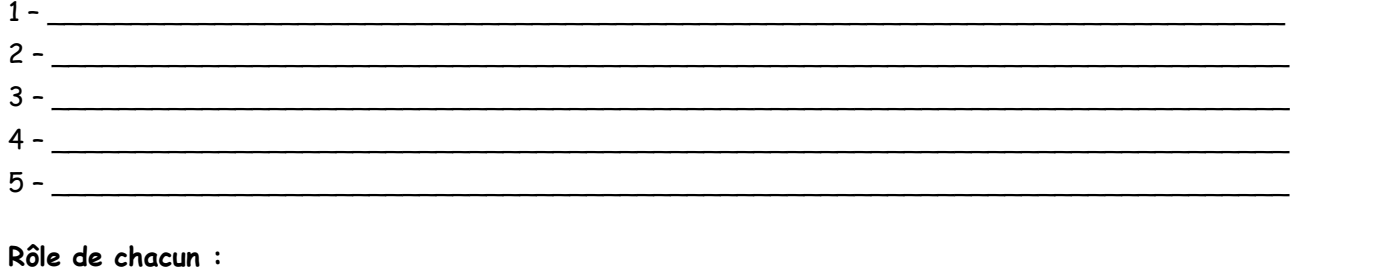

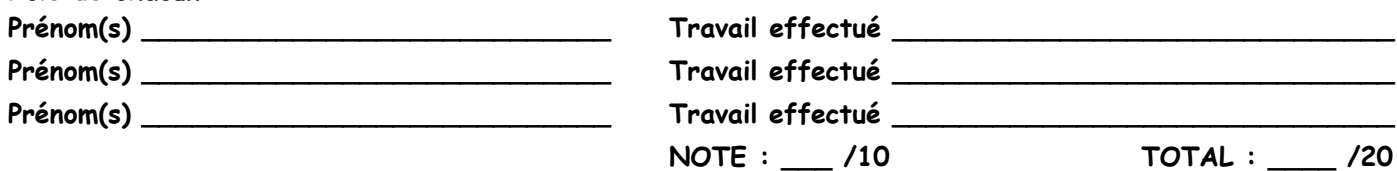

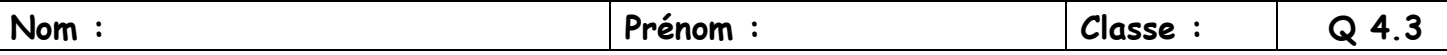

**Situation 3 : Les molécules en 3D sont terminées, mais nous n'avons toujours pas une image en réalité augmentée**

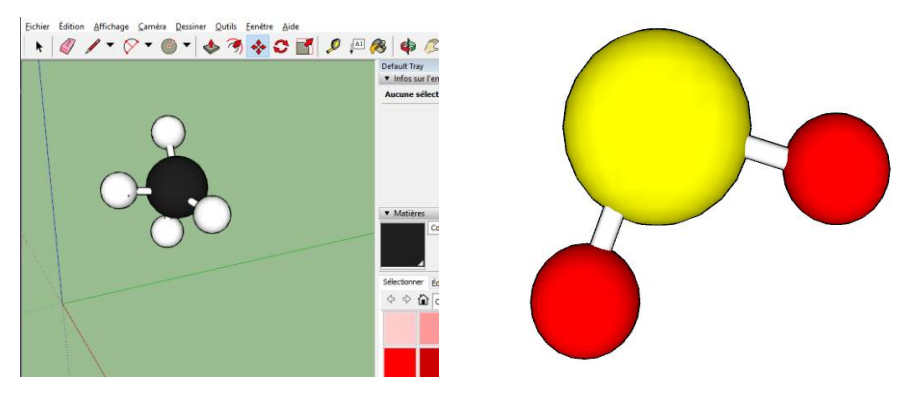

## **Question 3 : Comment réaliser une incrustation en réalité augmentée ?**

**Investigation :** Avec une tablette ou un smartphone, essayer d'ouvrir les marqueurs ou QR Code suivants

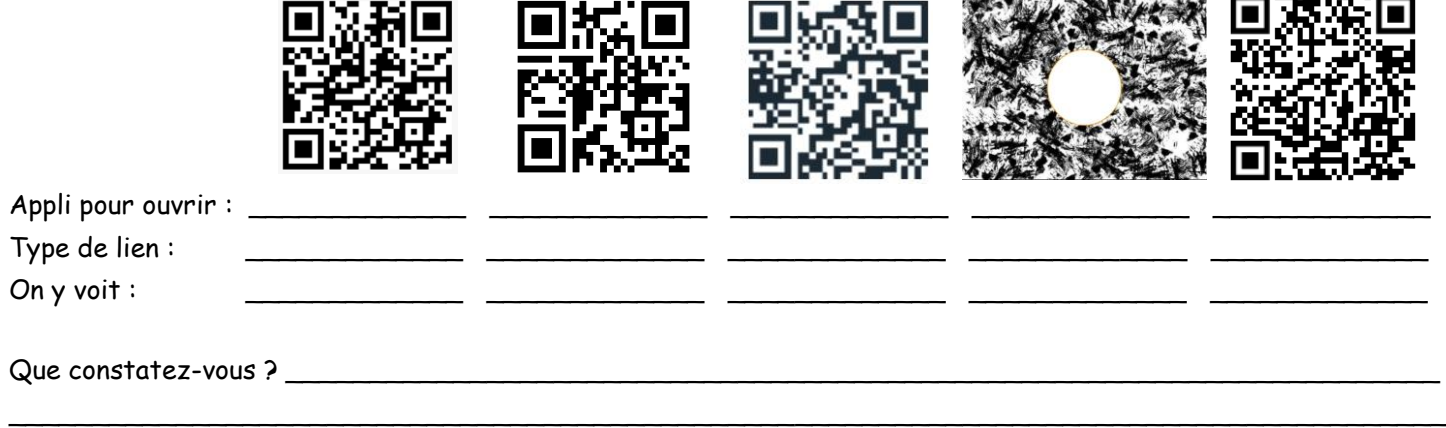

Il y a donc plusieurs types de QR Code et il faut créer le vôtre associé avec la bonne application.

## **Démarche de résolution de problème :**

Vous avez à votre disposition le logiciel Sketchup sur chaque ordinateur et une procédure dans votre dossier de classe qui vous indique la marche à suivre pour réaliser votre premier QR code et votre première pièce en réalité augmentée

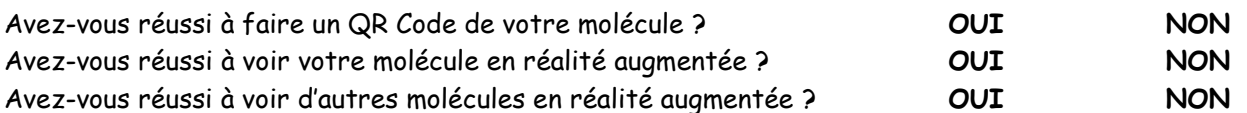

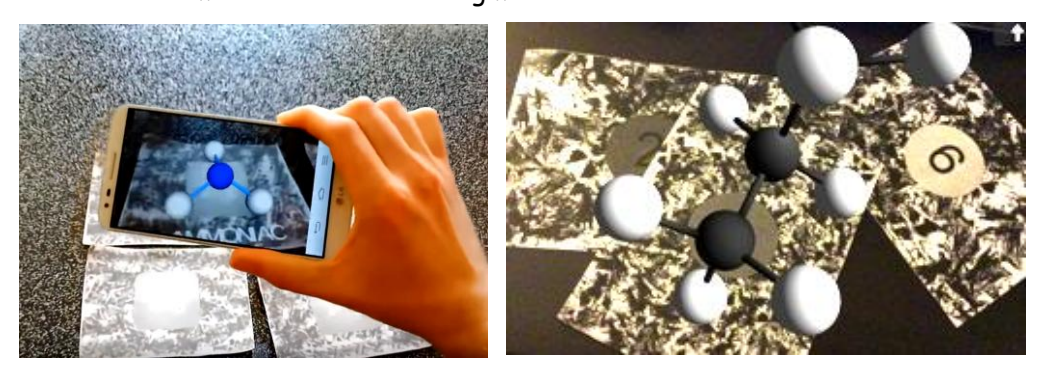

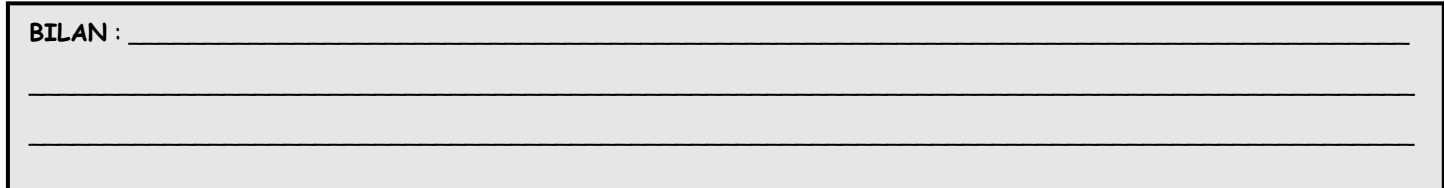